## **BC Natural Resources and Root**

## Introduction

Students will use a laminated map of BC to design a visual message about BC resources. Working in groups of 4, they will create a visual map of where their natural resource can be found. Resource suggestions: lumber, fishing, hydro-electricity, coal, oil deposits, farming/ranching. Select 5 or 6 different resources and give each student group of 4 a different resource to report on. Allow students *at least* 3-4 hours of class time before commencing this lesson to research their resources and locate where they can be found in BC.

## Materials:

Ipads (enough for one to every two students), Root Robots (1:2 students), laminated maps of BC (1:4 students. Available in LRC Root kits), dry erase markers (in LRC Root kits), dry towels or paper towel to erase lines (1:2 students), Large tables or solid, flat, clean surface to place maps.

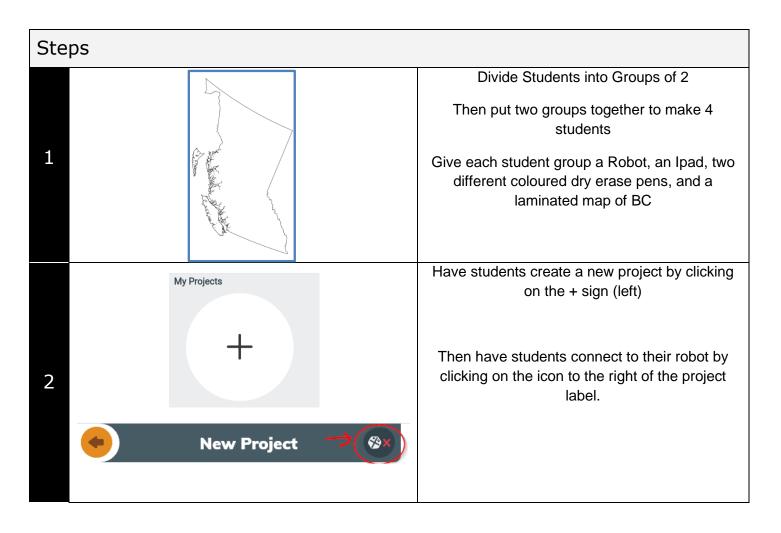

| 3 | New Project ©<br>Tap Road's Icon<br>Starching.<br>Potatos S<br>Tap Road's Icon<br>Starching.<br>1 UVL<br>2 1 UVL<br>Command Starching.<br>1 UVL<br>2 0 0 0 0 0 0 0 0 0 0 0 0 0 0 0 0 0 0 0                                                                                                    | <ul> <li>When students click on the connection icon, a list of available robots should show up on the screen. Available robots are robots that are turned on but they are not currently connected to any ipad apps.</li> <li>Your robot should be turned on and you will know if it is yours when, if you click on its name, it lights up blue at the same time. Click 'done' when you have selected your robot.</li> </ul> |
|---|----------------------------------------------------------------------------------------------------|----------------------------------------------------------------------------------------------------|
| 4 | New Project                                                                                                    | If your robot is not turned on, and no other<br>robots are available, the screen to the left will<br>appear. Make sure your robot is turned on!<br>You turn on your robot by pressing the yellow<br>'nose' of your bot for two seconds. You will<br>know it is turned on because the 'eyes' will light<br>up and it will make a little sound.                                                                               |
| 5 | New Project                                                                                                    | Students will then begin creating their new<br>project. Have them name it 'Drive' so that they<br>know which project it is.                                                                                                    |
| 6 |                                                                                                    | Show students on the white-board screen what<br>the 'Drive' program should look like.<br>The best option is to use a student ipad for all<br>visual instructions                                                                                                    |
| 7 | New Project                                                                                                    | Students will pull up three laptop sensor settings<br>from the blue section labelled 'events'.<br>Each of these laptop sensors will be modified by<br>clicking on the icons on your working screen.                                                                                                    |
| 8 | Image: Compare to the second second secon | The three laptop sensors can be set to the<br>following events:<br>Slight turn right<br>Slight turn left<br>Straight<br>These are the best settings for the activity below                                                                                                    |

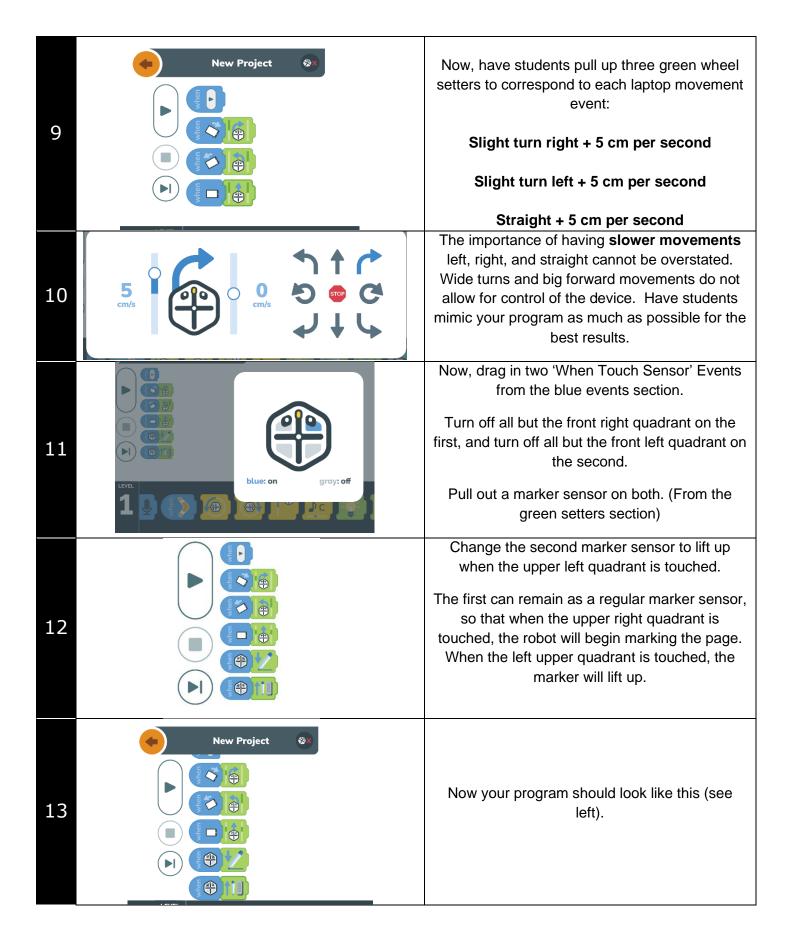

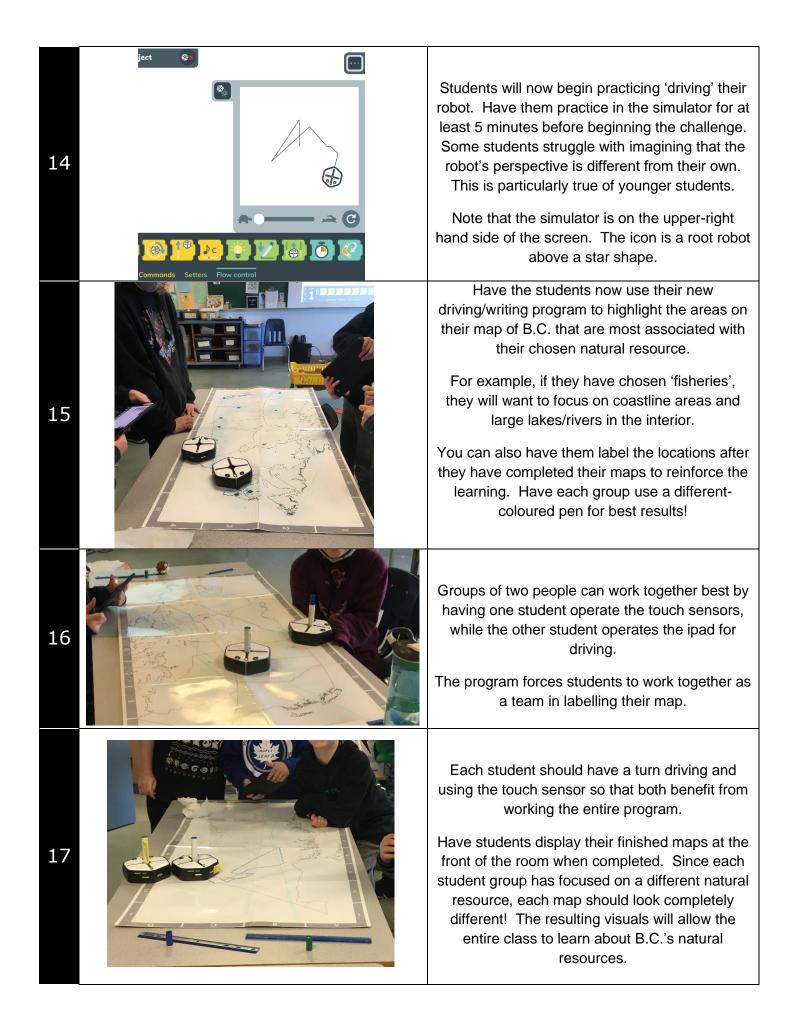

Tips...

- 1. If student robots are moving slowly, have them go completely out of the app (press the home button) to disconnect from their robot. When they go back in, they can reconnect and the robot should go much faster.
- 2. For best results, have students rename their robot at the beginning of the lesson. This way, when they accidentally disconnect from their robot (as they inevitably will), they will easily be able to find their bot on the list. The robot re-naming function is available in the 'Hello' program (see below for icon)

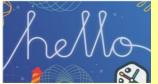

3. Students can also use their pens to design their robot to set it apart from other bots. Just remember to wipe clean with a dry cloth afterward!